## **Proxy Error in Dashboard Gadgets After Uptime IM 7.7 Upgrade**

If you are encountering errors in your Dashboard Gadgets like the image below after upgrading to Uptime IM 7.7, the steps in this knowledge base article should resolve the errors.

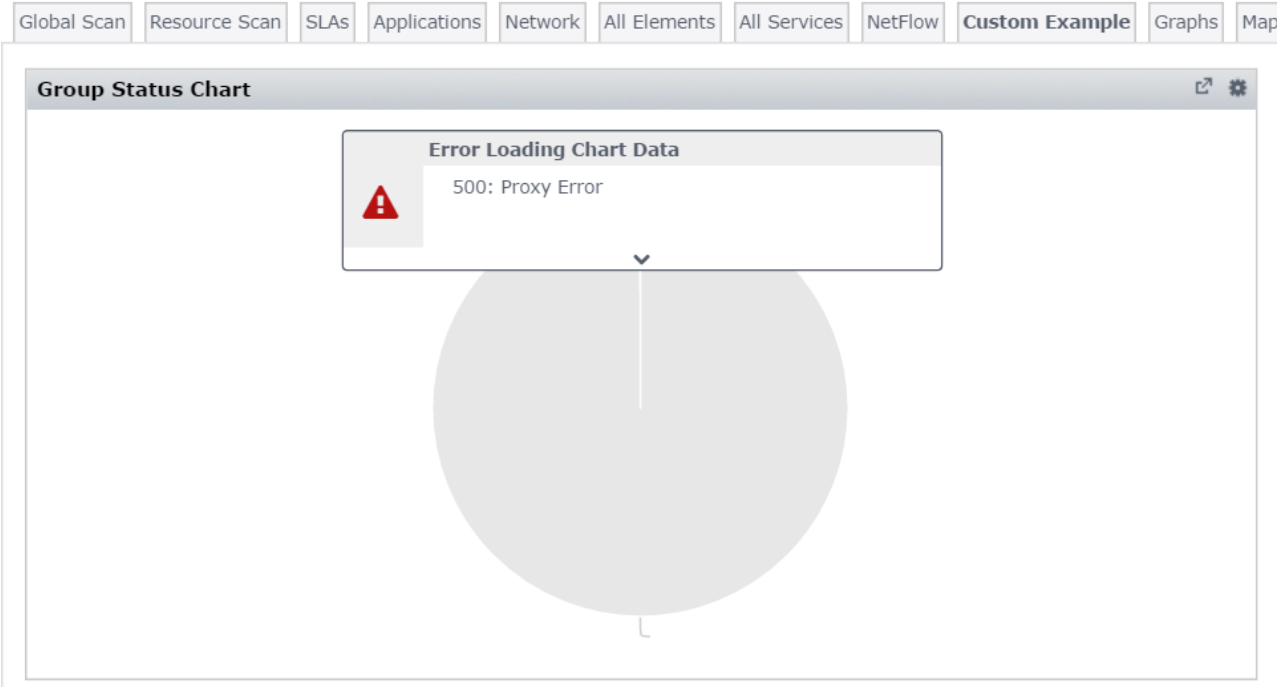

Steps to resolve:

- 1. stop the Uptime Controller service
- 2. rename <uptime\_dir>\controller\etc\keystore to keystore\_old
- 3. run <uptime\_dir>\controller\generate\_keystore.bat
- 4. edit <uptime\_dir>\apache\conf\httpd.conf, add "SSLProxyCheckPeerExpire off" under the "# ssl proxy settings" section example:

# ssl proxy settings LoadModule ssl\_module modules/mod\_ssl.so SSLProxyEngine on SSLProxyCheckPeerExpire off ProxyPass /api https://uptime:9997/api retry=0 ProxyPassReverse /api https://uptime:9997/api

- 5. restart Uptime services
	- Uptime Data Collector (uptime\_core on Linux)
	- Uptime Controller (uptime\_controller on Linux)
	- Uptime Web Server (uptime\_httpd on Linux)

6. browse to the Dashboards and review; the gadgets should display without errors again.

If the errors persist or new errors appear, please reach out to Uptime IM Support at [uptime-support@idera.com](mailto:uptime-support@idera.com) for further investigation.